# **Instructions for attending the Fall 2020 Virtual SWT meeting**

## **Virtual MMS Science Working Team Meeting**

October 6-8

Hosted by SwRI

## **Organizing committee**

Jim Burch (SwRI)

Roy Torbert (UNH/SwRI)

Kristie Llera (SwRI)

Barbara Giles (NASA/GSFC)

## **[Kevin Genestreti](http://kevin.genestreti@swri.org) (SwRI)**

Contact Kevin with questions

#### **Quick facts – meeting format / registration**

- **Please sign up for a poster or splinter session flash talk no later than October 4** (sign-up instructions found in the rightmost column of this page. No registration is required)
- Largely following successful April meeting format. Meeting consists of a mixture of invited plenary reviews, posters, and splinters
	- **Poster**: in-depth presentation of your recent work (posters last 30-min)
	- **Splinter**: short teaser, meant to promote your work / spark future discussion (~3-min flash talks)
	- **Plenary**: invited reviews / overviews of MMS results (15-to-20 min talks)
- Register by signing up for a talk (either poster or splinter). No abstract submission necessary. See "how to sign up" to the  $right = =>$
- Tune in to WebEx "channels" for meeting sessions. WebEx channels are found in the agenda, above each session.
- Slack channels for chatting w/ team (see "[how to use Slack](https://lasp.colorado.edu/galaxy/display/mms/Instructions%3A+using+Slack+for+conversations+during+the+Fall+2020+SWT+meeting)" instructions)
- Schedule is found on the team Galaxy site, [here](https://lasp.colorado.edu/galaxy/display/mms/MMS+FALL+2020+Science+Working+Team+Meeting)

#### **Quick facts – meeting attendance**

- $\bullet$  To attend you must be an MMS team member with an account on the [MMS team website](https://lasp.colorado.edu/galaxy/display/mms/MMS+Science+Working+Team+Home)
- If you do not have an account then ask your team leader to register an account with [Kris Larsen](http://kristopher.larsen@lasp.colorado.edu)
- If you have an account (first initial + last name) but do not remember the password then use the password recovery link below the login page on the SDC
	- o SDC login page: [https://lasp-login.colorado.edu/idp](https://lasp-login.colorado.edu/idp/Authn/UserPassword) [/Authn/UserPassword](https://lasp-login.colorado.edu/idp/Authn/UserPassword)

#### **Quick WebEx facts**

- Please remember to stay muted unless you're (purposefully) speaking
- Please use call in (by telephone) feature if you have or anticipate having connection issues
- You will not be able to share your screen if you use the "join by browser" option

## **How to sign up for a talk at the virtual SWT**

(Options are poster or splinter)

#### **To sign up for a poster**:

- 1. Log-in in upper-right-hand corner of the team Galaxy site
- 2. Edit the agenda page
- 3. Add your name and poster title to the time slot you want
- 4. Hit update!
- 5. Before your talk, please upload your poster using the drop box link

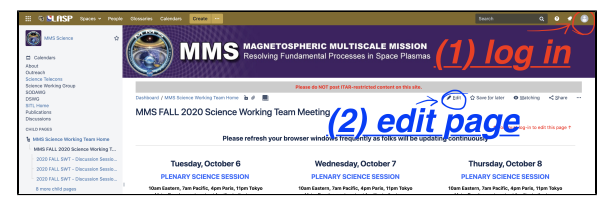

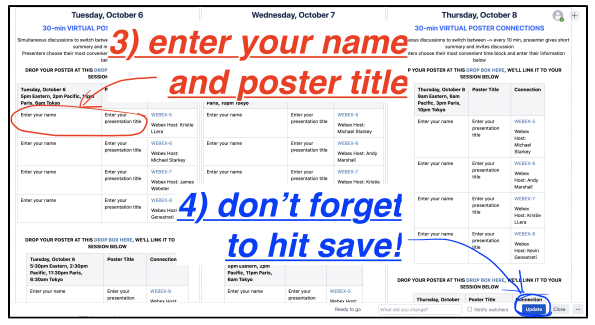

#### **To sign up for a splinter session:**

1. Email the session **chairs** (names are listed left of splinter topic) and ask for a spot.

#### **Tuesday, October 6** SCIENCE DISCUSSION SPLINTERS:<br>1pm Eastern, 10am Pacific, 7pm Paris, 2am Tokyo<br>3-min flash talks plus discussion led by the Chairs Goal: ID major projects/questions underway and those still to be addressed -Spawn further collaborations EACH SPLINTER HAS ITS OWN LINK FOR ITS AGENDA AND TO DROP **PRESENTATIONS Connection Link: See below or the Connections page** Organizers: Connection **SCIENCE SPLINTER TOPIC** WEBEX-2 Chairs: Kevin link to the program and drop box  $\rightarrow$ Genestreti, Mojtaba **Magnetic Reconnection I** Akhavan-Tafti, Kris Pritchard, more? Webex hosts: KP, xx Chairs: Pat link to the program and drop box  $\rightarrow$ WEBEX-3 Reiff, Jason Shuster, Rumi **Kinetic Structures in the** Nakamura, more? **Magnetosphere** Webex hosts:  $\mathsf{xx}, \mathsf{xx}$ WEBEX-4 Chairs: tbd link to the program and drop box  $\rightarrow$ **TBD SESSION** Webex hosts xx, xx YOU MUST DISCONNECT FROM ONE WEBEX SESSION IN ORDER TO OPEN ANOTHER